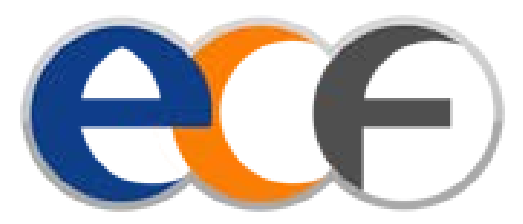

# **Website – User Guide**

**Alongside the launch of the ECF Website and to assist users, please find a short user guide to help with locating content and understanding how the interactive elements of the website work.**

**www.ecfinfo.com**

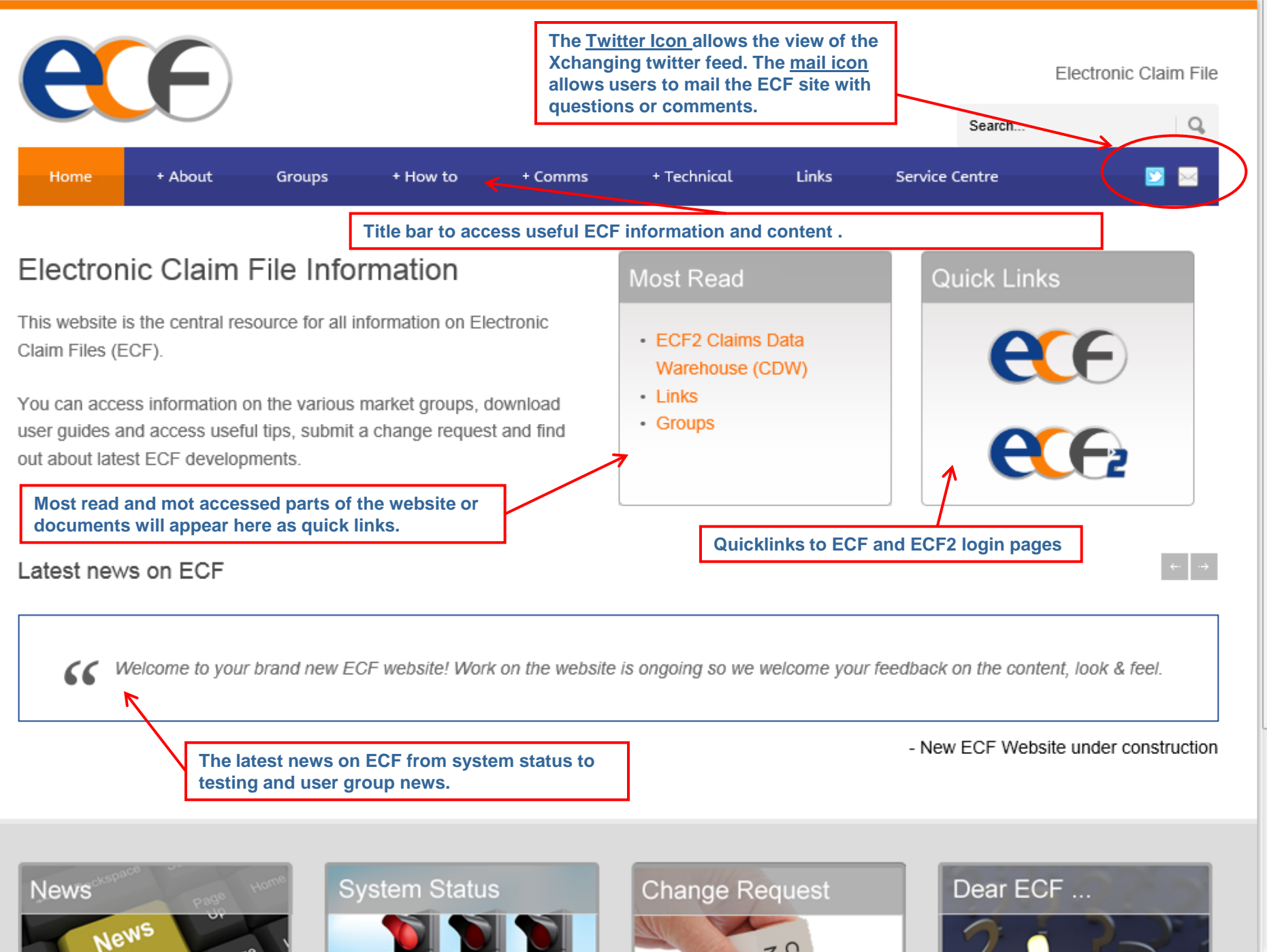

 $70$ 

This website is the central resource for all information on Electronic Claim Files (ECF). You can access information on the various market groups, download user quides and access useful tips, submit a change request and find out about latest ECF developments.

#### Top Posts & Pages

- ECF2 Claims Data Warehouse (CDW)
- Links
- · Groups

**Quicklinks to ECF and ECF2 login pages** 

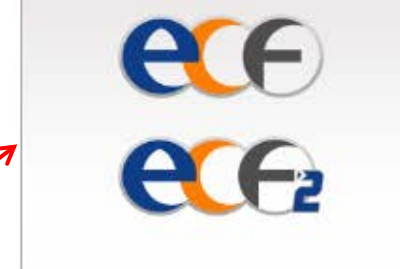

### Latest news on ECF

The next release is on schedule for release in November. "

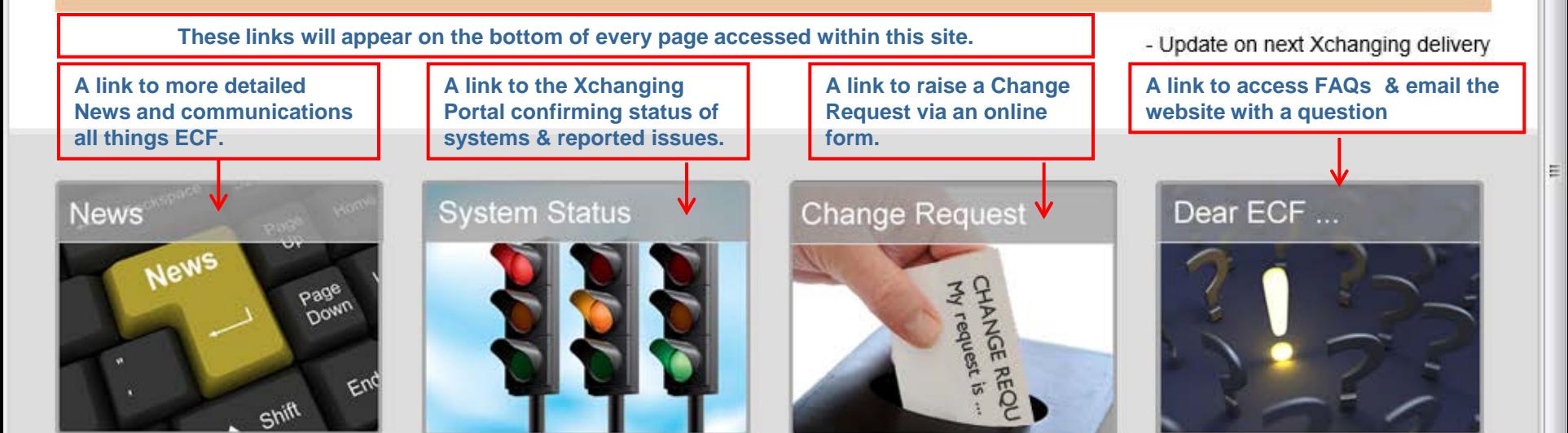

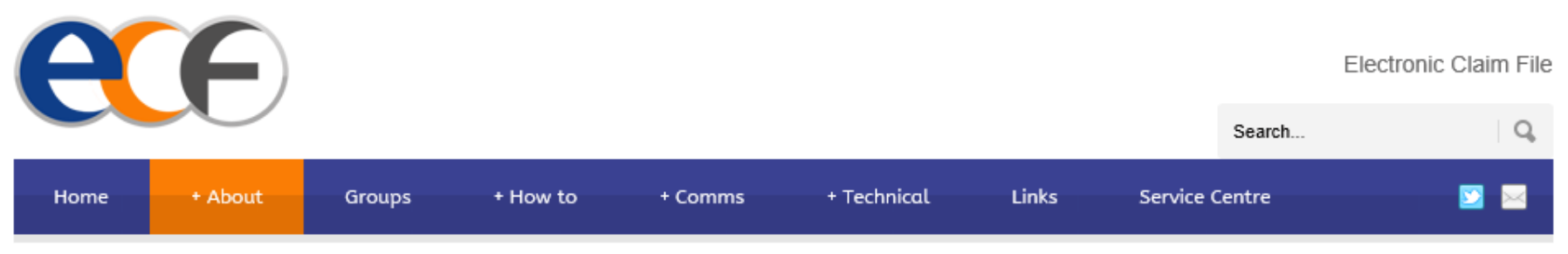

## Dear ECF

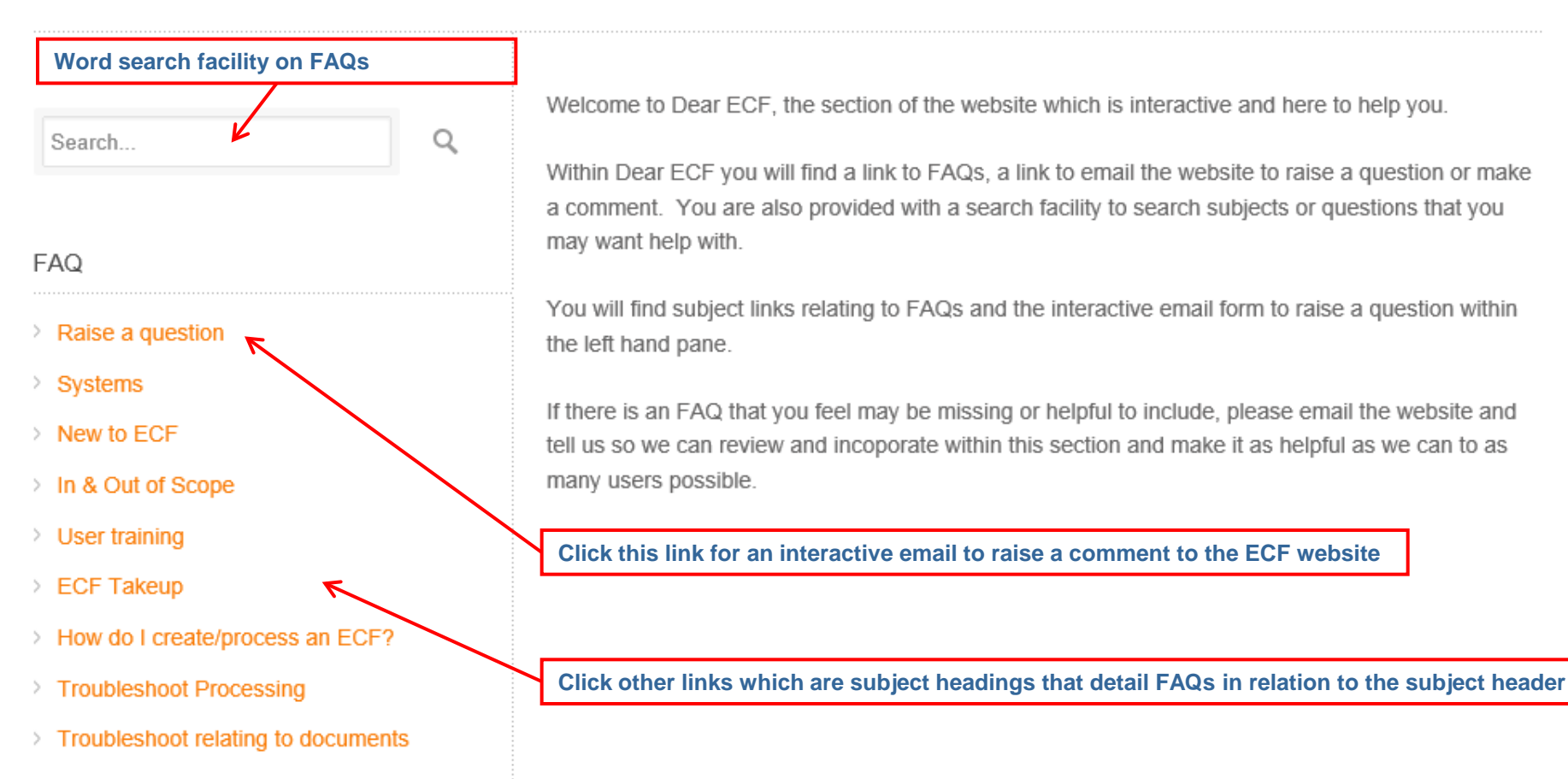

> Troubleshoot for brokers

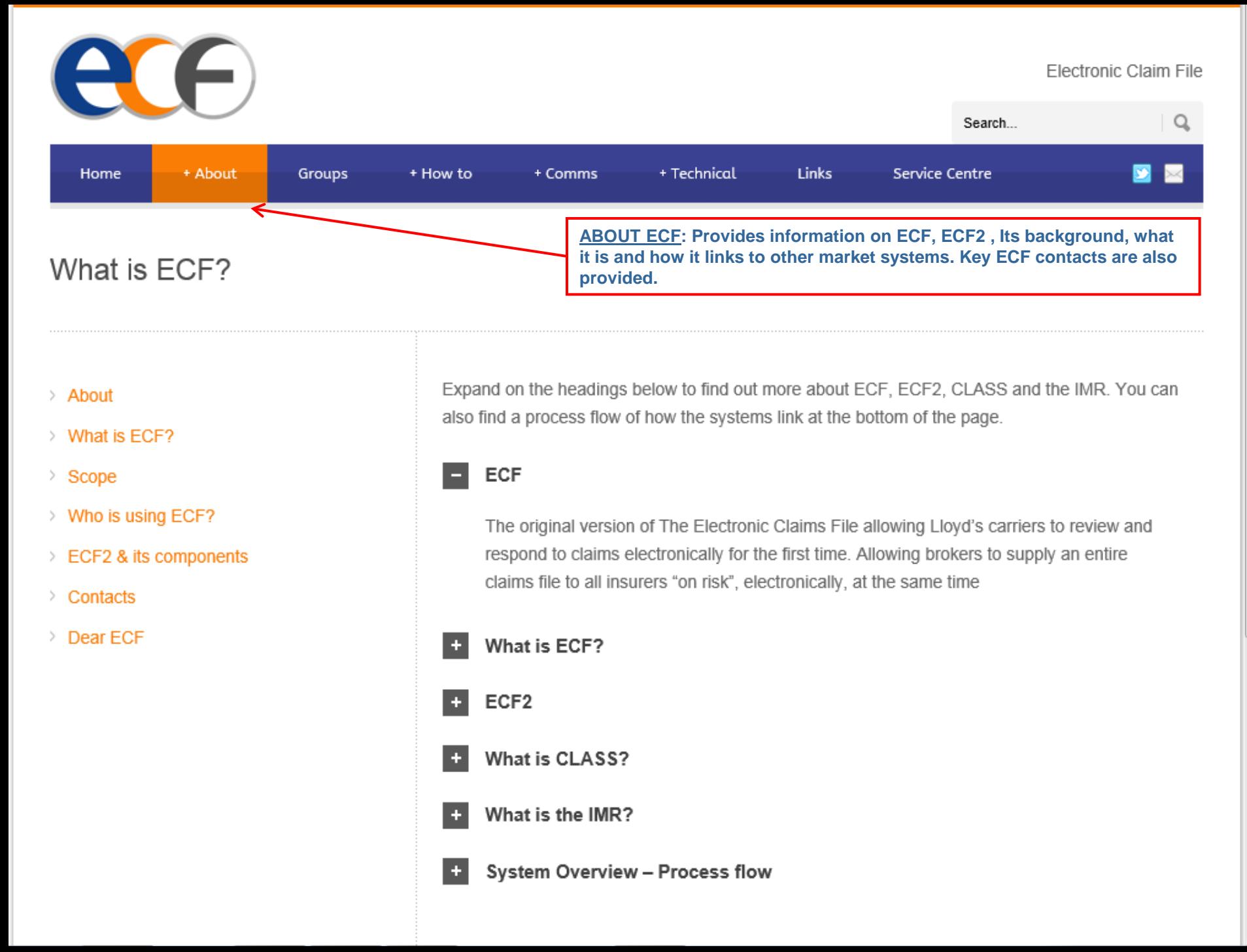

Ξ

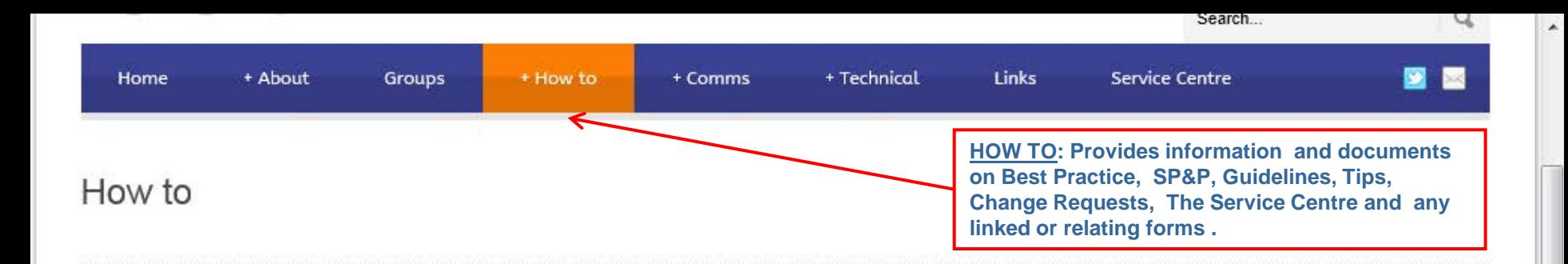

#### > How to

- > Best Practice
- > Administrator
- **Guidelines & Tips** Ÿ.
- > Raise a Change Request
- Submit a Correction Request Form Ÿ.
- Submit a Document Restriction Form Ÿ.
- > Raise a Service Centre Call
- > Systems Process & Procedures
- > Third Party Access

The 'How To' area of the website gives you the guidance you need whether you are a user or an administrator.

Use the tabs on left to navigate to the appropriate section, and remember to also check the 'Dear ECF' section of the website - linked below, for FAQ's or to contact us with a question not answered in this section.

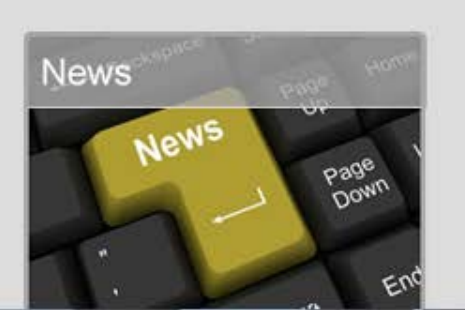

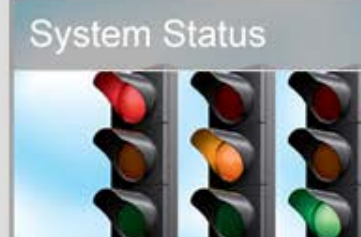

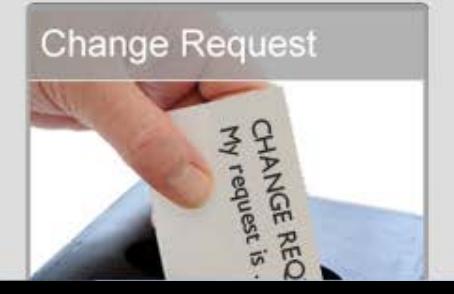

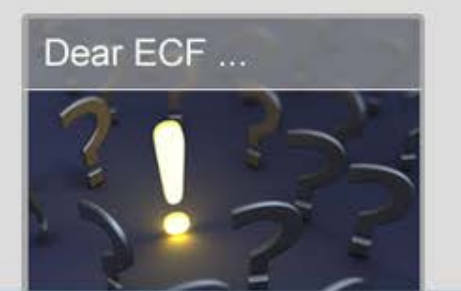

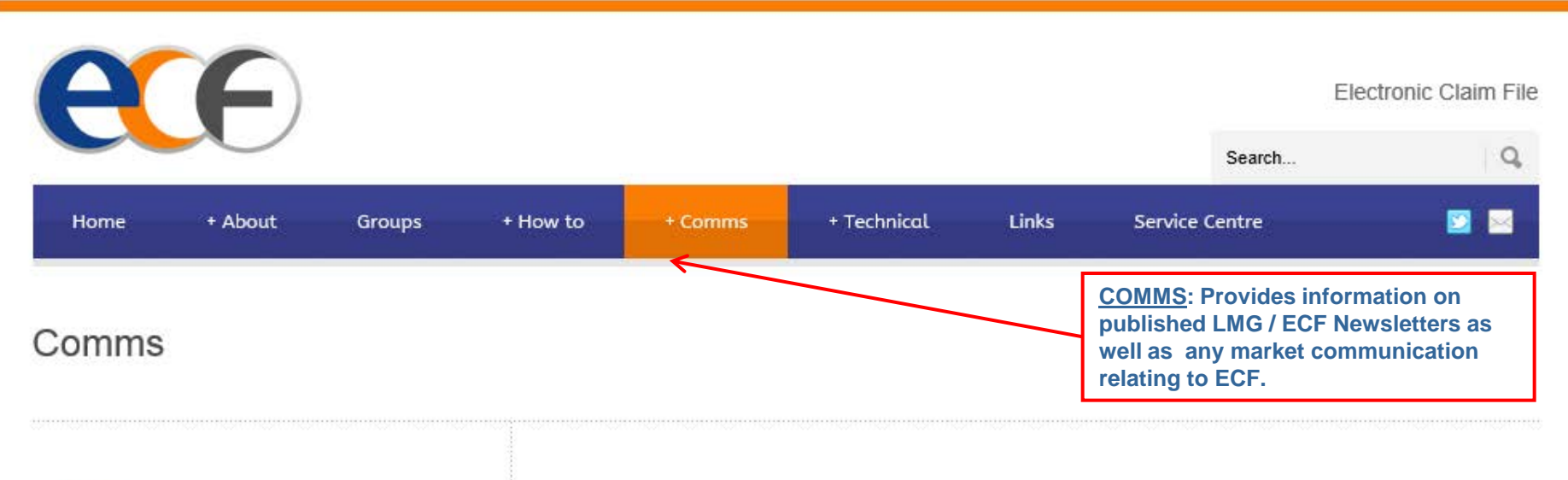

- > News
- > Market Communication
- **X LMG Newsletter**
- **ECF Newsletter**

The 'Comms' area of the website gives you access to the latest Market updates, bulletins and newsletters. Select one of the headings within the left pane to find a list of relating correspondence.

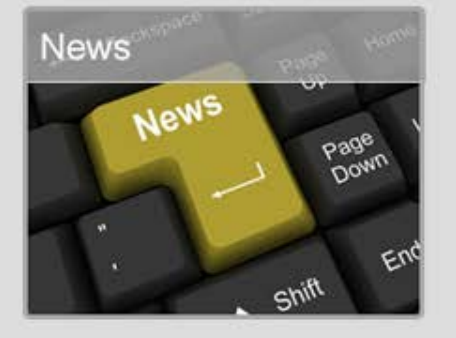

# **System Status**

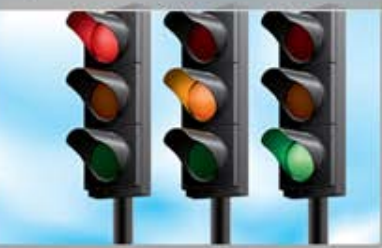

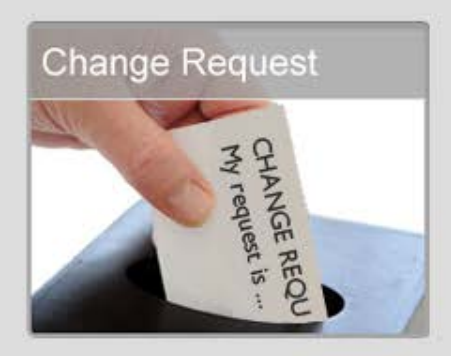

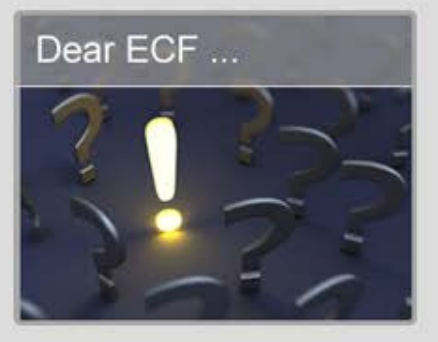

Ξ

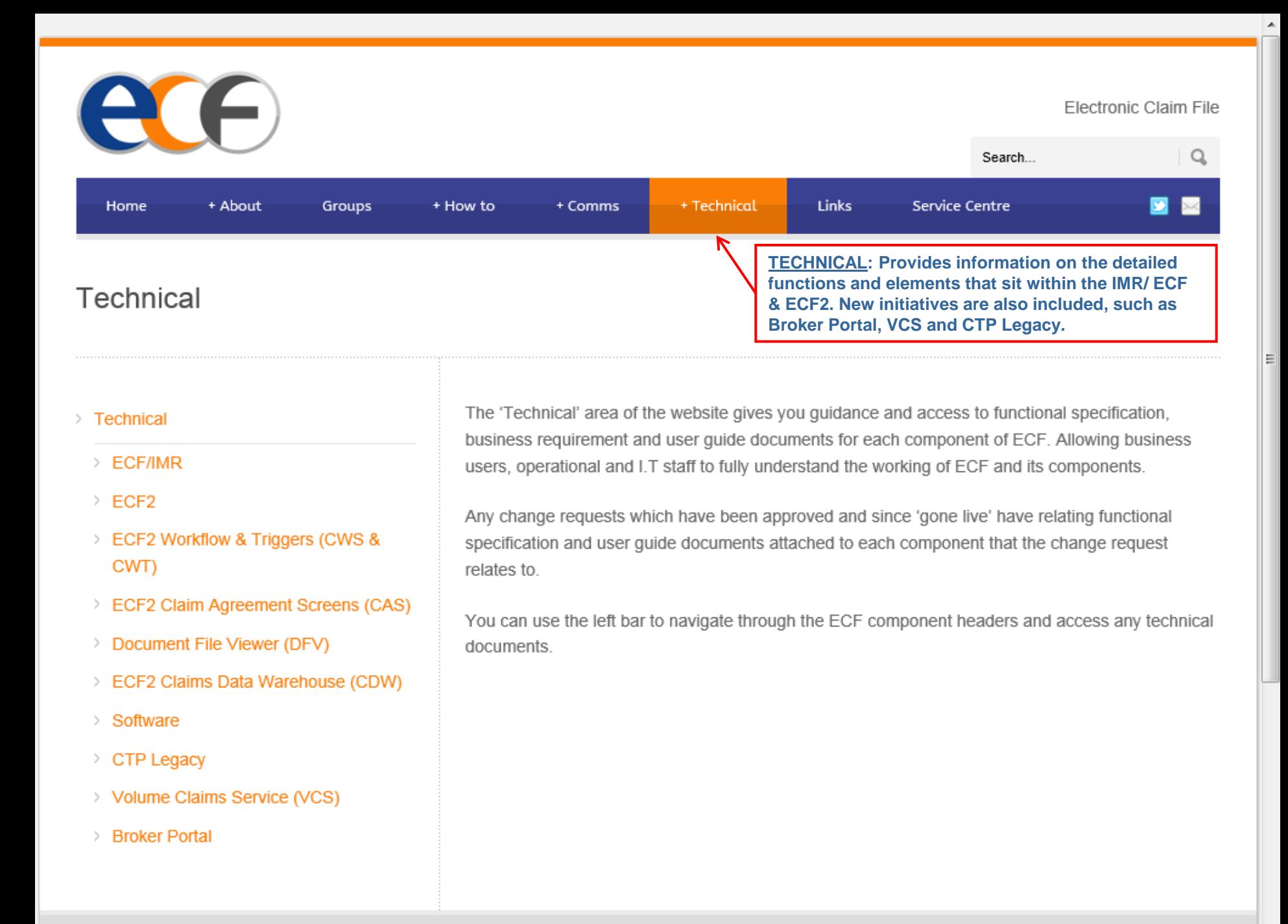

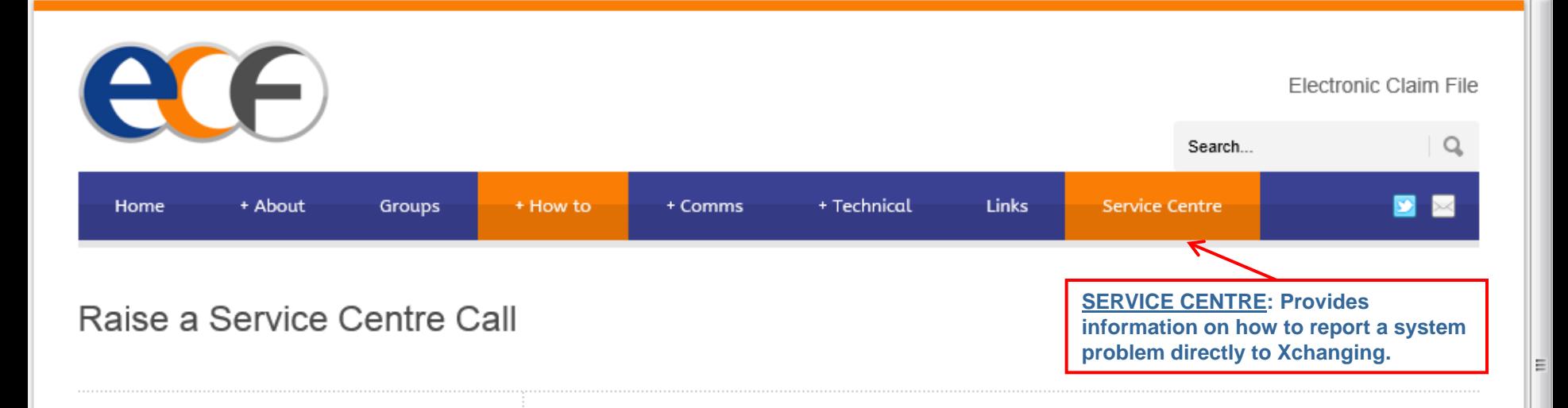

- $\angle$  How to
- > Best Practice
- > Administrator
- $\triangleright$  Guidelines & Tips
- > Raise a Change Request
- Submit a Correction Request Form 2
- Submit a Document Restriction Form →
- > Raise a Service Centre Call
- > Systems Process & Procedures
- > Third Party Access

### To raise a query or report a problem

Contact the Xchanging Service Centre by:

Telephone: +44 (0) 870 380 0830 or Email: servicecentre@xchanging.com

Emails to the Service Desk about IMR or ECF/2 must contain: IMR or ECF/2 in the subject line with clear articulation of your problem and supporting screen prints (if applicable) within the body of the email.

Below is detail on the availability and service hours of ECF2 and relating systems during core and non-core working hours. These core hours do not relate to service centre availaibility.

ECF2 Service Hours:

Non-Core Core

Monday to Friday 07.00 to 19.00 UK time (excluding English public and bank holidays). During Core Service Hours ECF2 shall be available to all registered users. All user related queries and problems in this period will be addressed by the Xchanging Service Centre.

٠

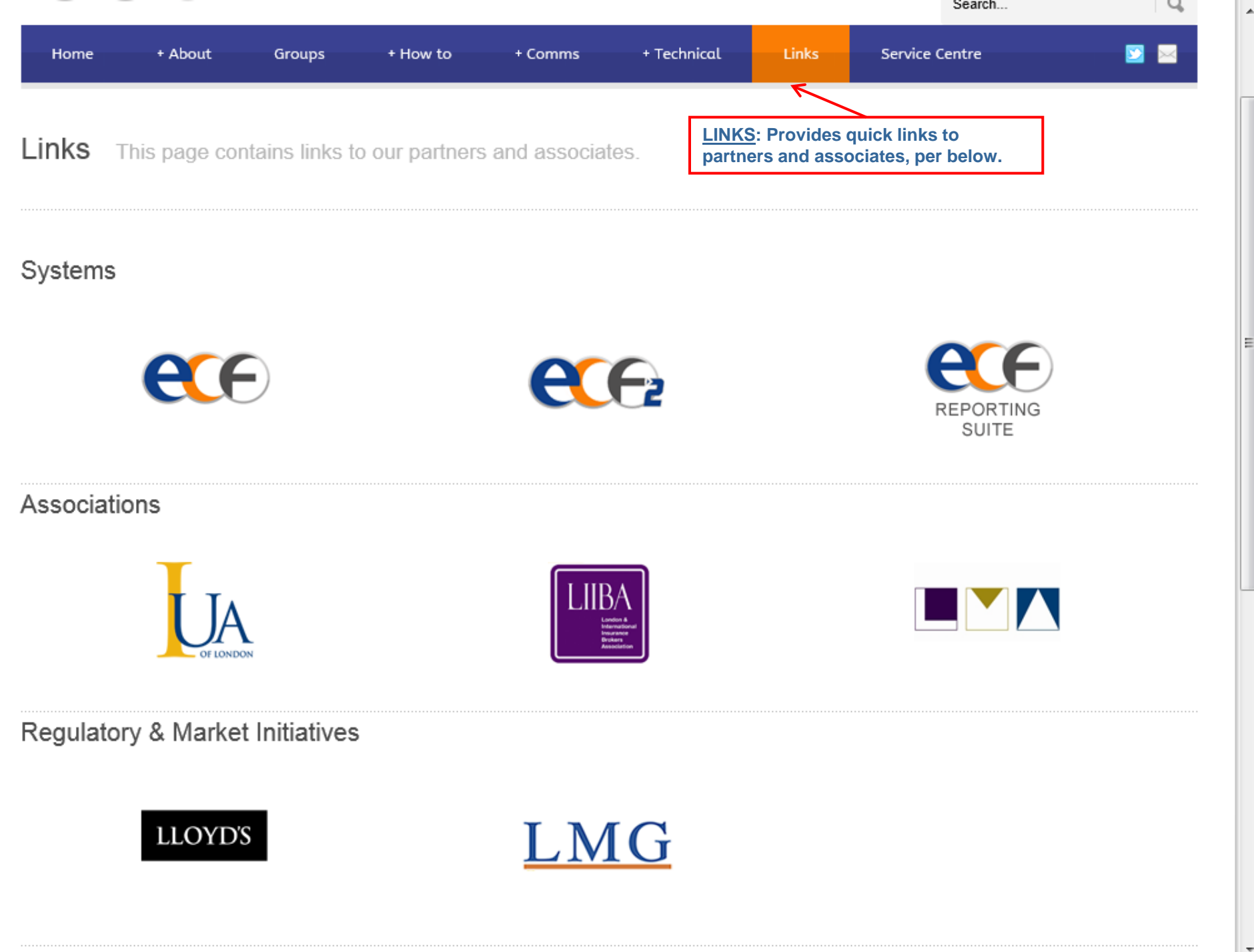

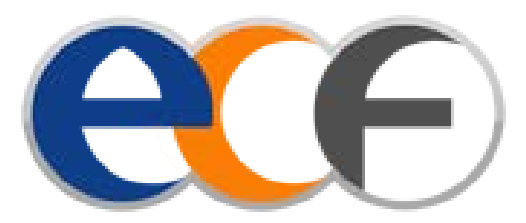

# **Website – User Guide**

**Please feel free to raise any questions via the ECF website or via email at the following address:**

**ecffocusgroup@LMAlloyds.com**